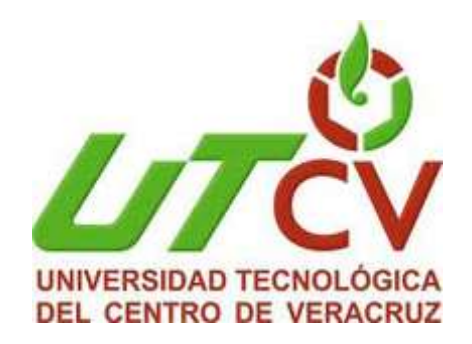

# **Universidad Tecnológica del Centro de**

## **Veracruz**

**Programa Educativo de Ingeniería en Tecnologías de la Información**

**Reporte que para obtener su título de Ingeniero en Tecnologías de la Información**

**Proyecto de Estadía realizado en la empresa**

**Café Tostado de Exportación S.A. de C.V.**

**Nombre del proyecto:**

**Sistema de Control Administrativo de Cámaras**

**Presenta:**

**José Carlos Vázquez García**

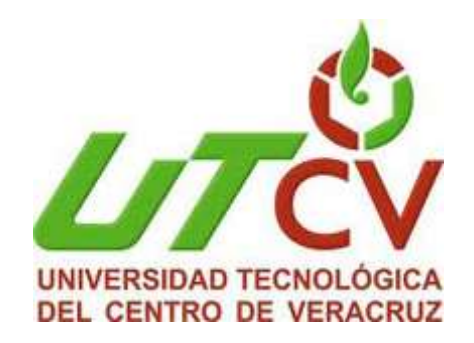

# **Universidad Tecnológica del Centro de**

## **Veracruz**

# **Programa Educativo de Ingeniería en Tecnologías de la Información**

**Asesor Industrial:**

**Ing. Porfirio Avendaño Barojas**

**Asesor Académico:**

**MCC. Honorato Aguilar Galicia**

**Alumno:**

**José Carlos Vázquez García**

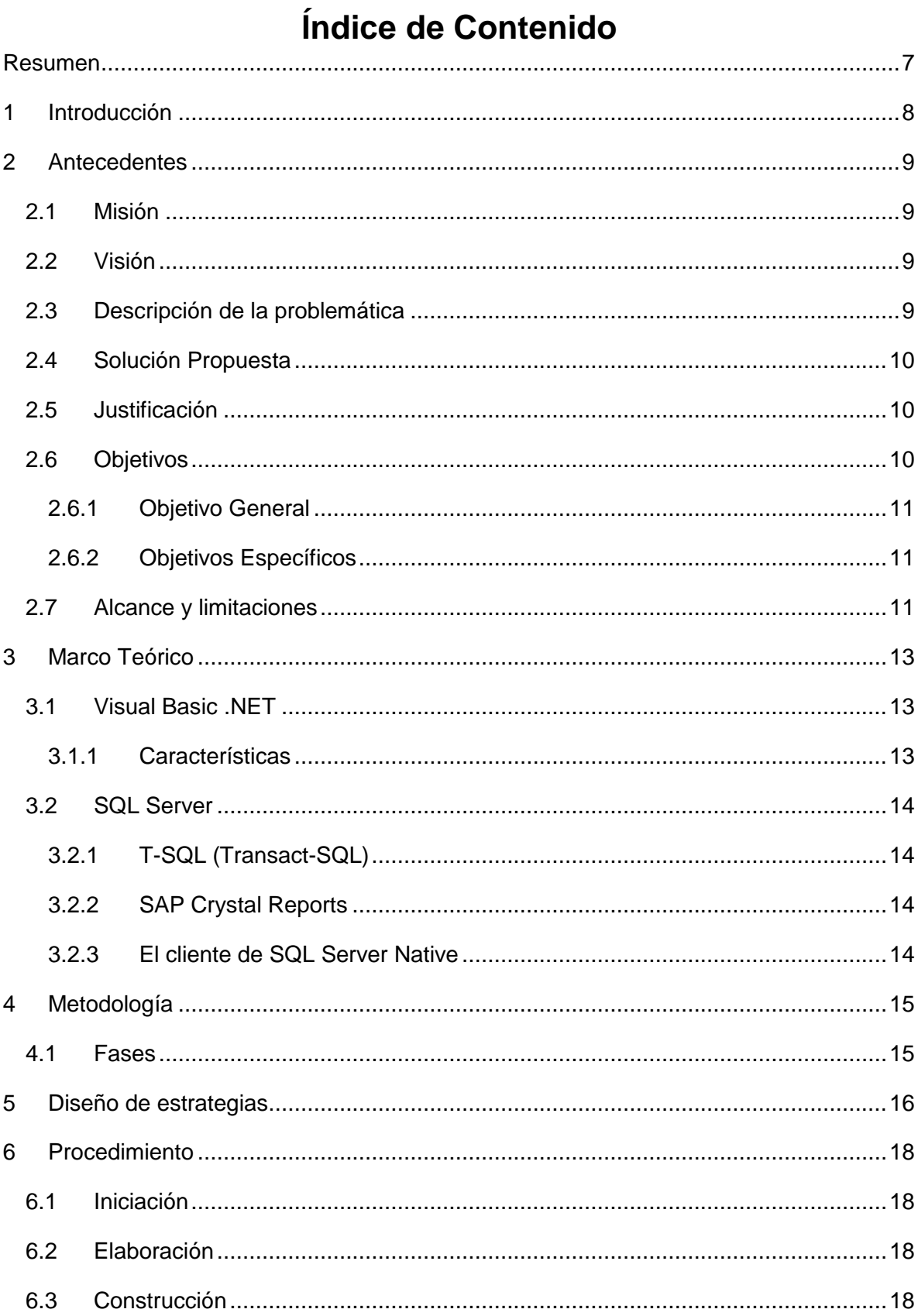

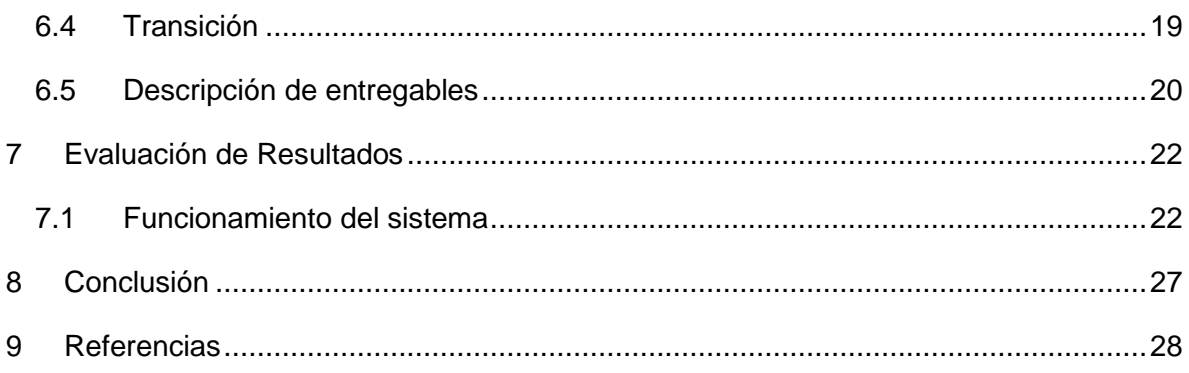

# Índice de Figuras

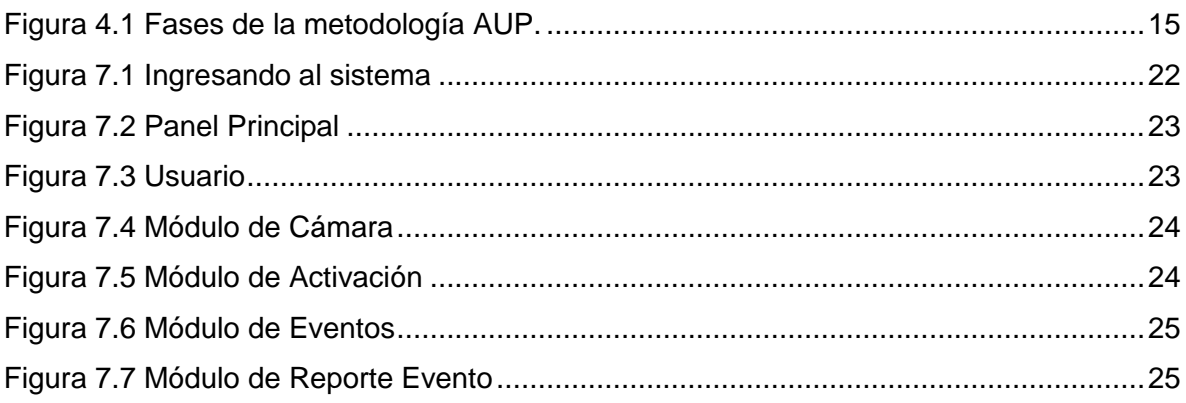

## Índice de Tablas

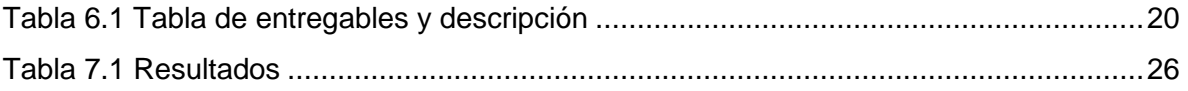

#### **Resumen**

<span id="page-6-0"></span>El presente proyecto consiste en la implementación del Sistema de Control Administrativo de Cámaras, el cual ofrece un servicio de control de la información sobre los recursos de vigía principales de Café Tostado de Exportación S.A. de C.V.

El proyecto será desarrollado mediante el uso de la metodología ágil AUP (Ágil Unified Process) así como la implementación de estas fases en el cronograma de actividades.

Con esto se pretende que dicho proyecto se pueda realizar en un lapso no mayor a 4 meses dentro de los cuales se debe poder administrar las peticiones de salvado de información el cual pueda proporcionar seguridad y confiabilidad en el manejo cuidadoso de las características de las cámaras así como su fácil guardado de la misma, el uso de una interfaz gráfica donde se pueda acceder a la información alojada proporcionando una identificación de usuario mediante el módulo de usuario.

En este documento se explicarán de manera detallada los puntos importantes a tomar en cuenta durante el desarrollo del proyecto que van desde la identificación de la problemática, los objetivos a cumplir con la organización, los alcances y limitantes que se enfrentarán durante el proceso de desarrollo, las justificantes del porque es importante el desarrollo para la organización, hasta la evaluación.

## <span id="page-7-0"></span>**1 Introducción**

Actualmente en el mundo existen diferentes tipos de software que son innovaciones dentro del desarrollo donde en cualquier momento llegará a cambiar la forma de vivir del ser humano debido a que brindan una menor complejidad a la hora de realizar sus actividades los cuales van apegados hacia una cierta necesidad ya sea para algún control de inventario, o algunos puntos de venta donde existe una manipulación de información importante para las empresas que se dedican a distintos puntos de necesidad.

Dentro de Café Tostado de Exportación S.A. de C.V. al momento de realizar la verificación no se tiene como identificar al dispositivo, ya que en algunas ocasiones debido a la necesidad de la empresa se requiere que los dispositivos de seguridad sean cambiados de manera constante. En caso de cambio de personal no siempre fluye la información de colocación ni del estado actual y/o previo de los equipos de monitoreo.

Se presenta una propuesta de solución que trata de administrar la información detallada de las cámaras realizando un software que permita guardar y consultar la información.

### <span id="page-8-0"></span>**2 Antecedentes**

Café Tostado de Exportación (Los Portales de Córdoba), tiene décadas de experiencia y dedicación en la industria del café, hace más de 30 años que nos convertimos en la compañía líder de nuestro país y más de 20 que hemos estado exportando café a todo el mundo. El inicio del siglo XXI nos trae nuevos desafíos y metas, de los cuales, hacer negocios alrededor del globo es el más sobresaliente. El aumento del consumo de café en este país ha sido paralelo a su desarrollo económico.

#### <span id="page-8-1"></span>**2.1 Misión**

Elaborar productos de café de la más alta calidad, a través de la selección de materia prima superior y los más altos estándares de manufactura, satisfaciendo el gusto de los consumidores y generando beneficios para los accionistas, colaboradores, clientes, proveedores y comunidad a la que pertenece.

#### <span id="page-8-2"></span>**2.2 Visión**

Convertirnos en líderes en el mercado nacional y ampliar nuestra presencia en el mercado extranjero, con productos de calidad insuperable y con el mejor sabor, que proporcionen deleite y satisfacción a quien los consuma.

Esto representa una gran oportunidad no sólo para encontrar nuevos socios y expandir nuestras actividades, pero también para aprender de un lugar que le está mostrando al resto del mundo cómo la disciplina y el trabajo duro conducen al éxito.

#### <span id="page-8-3"></span>**2.3 Descripción de la problemática**

Dentro de la empresa manejan cámaras para la seguridad de los insumos y sus bienes, ya que resulta útil para el monitoreo de los mismo permitiendo a los gerenciales una manera oportuna de reaccionar en caso de algún siniestro o una simple administración.

Día con día se realiza un seguimiento a los dispositivos de vigilancia el cual se procede a revisar constantemente para evitar algún incidente con ellas.

Al momento de ejecutar el proceso de mantenimiento a las cámaras no se tiene como comprobar que ya se realizó la actividad, es donde el encargado del área de sistemas acude a verificar si culminó de manera eficiente el soporte efectuado, acción que provoca pérdida de tiempo ya que no cuenta como marcar las eventualidades que pasan una vez instalado el dispositivo.

Otra situación es que al momento de realizar la verificación no se tiene como identificar al dispositivo, ya que en algunas ocasiones debido a la necesidad de la empresa se requiere que los dispositivos de seguridad sean cambiados de manera constante. En caso de cambio de personal no siempre fluye la información de colocación ni del estado actual y/o previo de los equipos de monitoreo.

Debido a estas circunstancias en las que se encuentra actualmente la empresa, necesita llevar un procedimiento más adecuado y controlado sobre los dispositivos de vigilancia aumentando la mejora sobre los procesos de mantenimiento para mantener de manera activa el objetivo de los mismos.

#### <span id="page-9-0"></span>**2.4 Solución Propuesta**

Para la solución de la problemática explicada con anterioridad se toma en cuenta la siguiente alternativa que será el desarrollo e implementación de un sistema que permita guardar la información de las cámaras mediante un usuario en específico con privilegios y éstas a su vez permitan administrar la situación de las mismas por medio de un módulo que describa cuando se encuentre o no trabajando.

También por medio de un módulo que permita capturar los acontecimientos alrededor del dispositivo de vigía de la empresa y se tengan los privilegios de agregar varios acontecimientos aunque sean de la misma cámara.

#### <span id="page-9-1"></span>**2.5 Justificación**

Esta aplicación beneficiará al departamento de sistemas ya que permitirá un mayor control y eficiencia al realizar el monitoreo preventivo y además de que se encontrará al alcance de su presupuesto ya que no tendrá costo alguno porque se desarrollará con el software adquirido actualmente con la empresa.

El desarrollo de esta aplicación mejorará la eficiencia del procedimiento de mantenimiento ya que gracias a los datos salvados en la base de datos se puede consultar la información y tener evidencia de todos los eventos realizados para así tener una mayor y mejor identificación de las actividades dentro del departamento, además que se tendrá en estado vigía la situación de los dispositivos y por medio de reportes se tiene un control en la información mejor que antes.

#### <span id="page-9-2"></span>**2.6 Objetivos**

Dentro de los objetivos que se tienen para realizar la aplicación son los siguientes.

#### <span id="page-10-0"></span>**2.6.1 Objetivo General**

Desarrollar e implementar una aplicación de escritorio para el departamento de sistemas que permita administrar el proceso de mantenimiento de las cámaras situadas en la planta mediante una verificación automatizada de las mismas.

#### **2.6.2 Objetivos Específicos**

- <span id="page-10-1"></span> Validar el modelado de requerimientos necesarios establecer los requisitos funcionales y no funcionales para la creación de la aplicación.
- Desarrollar los módulos necesarios para la administración del proceso de mantenimiento.
- Desarrollar la estructura de cada uno de los reportes que se van a generar por parte del sistema.
- Evaluar el cumplimiento de los requisitos mediante la aplicación de pruebas de software.
- Creación de la base de datos para la concentración de la información necesaria para la aplicación.

#### <span id="page-10-2"></span>**2.7 Alcance y limitaciones**

El proyecto tiene como alcance sistematizar el proceso de requisición para el monitoreo de su mantenimiento y/o cambio de ubicación por medio de los siguientes módulos:

- Módulo Inicio de Sesión: Su función es permitir a los usuarios registrados el acceso al sistema por medio de su nombre de usuario y contraseña que se encuentren registrados en la base de datos.
- Módulo de usuarios: Esta función es para llevar un control de los usuarios que tienen acceso al sistema, ya sea agregar uno nuevo, se modifique o se elimine.
- Módulo de cámaras: La función será de agregar, modificar o eliminar los datos sobre cada cámara que se tenga en existencia.
- Módulo Activación: Su función es otorgar un status de activo o inactivo a cada dispositivo registrado que se encuentra previamente instalada.
- Módulo Eventos: La función del módulo de eventos es registrar los acontecimientos que ocurren alrededor de la cámara una vez que fue instalada en el área designada.
- Módulo de reportes: Su función será la de generar reportes con la información que se almacene en la base de datos donde se incluye la información de los usuarios, cámaras y la parte de los eventos ocurridos.

Las limitaciones que existen dentro del sistema son:

- En el momento de que un dispositivo queda fuera de servicio se debe asignar el status activo o inactivo a algún dispositivo de manera manual.
- La aplicación es uso exclusivo del departamento de sistemas y no tendrá acceso a internet. Además de que será administrado de manera local.
- La aplicación solo funcionará en sistemas con base Windows.

### <span id="page-12-0"></span>**3 Marco Teórico**

Dentro de este capítulo se describen las herramientas de trabajo para la realización del proyecto y en que se van a emplear.

#### <span id="page-12-1"></span>**3.1 Visual Basic .NET**

Visual Basic .NET (VB.NET) es un lenguaje de programación orientado a objetos que se puede considerar una evolución de Visual Basic implementada sobre el framework .NET. Su introducción resultó muy controvertida, ya que debido a cambios significativos en el lenguaje VB.NET no es retro compatible con Visual Basic, pero el manejo de las instrucciones es similar a versiones anteriores de Visual Basic, facilitando así el desarrollo de aplicaciones más avanzadas con herramientas modernas. Para mantener eficacia en el desarrollo de las aplicaciones. La gran mayoría de programadores de VB.NET utilizan el entorno de desarrollo integrado Microsoft Visual Studio en alguna de sus versiones (desde el primer Visual Studio .NET hasta Visual Studio .NET 2015, que es la última versión de Visual Studio para la plataforma .NET), aunque existen otras alternativas, como SharpDevelop (que además es libre).

#### <span id="page-12-2"></span>**3.1.1 Características**

- Diseñador de entorno de datos: Es posible generar, de manera automática, conectividad entre controles y datos mediante la acción de arrastrar y colocar sobre formularios o informes.
- Los Objetos Actives son una nueva tecnología de acceso a datos mediante la acción de arrastrar y colocar sobre formularios o informes.
- Asistente para formularios: Sirve para generar de manera automática formularios que administran registros de tablas o consultas pertenecientes a una base de datos, hoja de cálculo u objeto (ADO-ACTIVE DATA OBJECT).
- Asistente para barras de herramientas es factible incluir barras de herramientas es factible incluir barra de herramientas personalizada, donde el usuario selecciona los botones que desea visualizar durante la ejecución.
- Cree aplicaciones críticas utilizando tecnología in-memory de alto rendimiento en OLTP, almacenes de datos, Business Intelligence y análisis. SQL Server 2014 utiliza un conjunto de herramientas comunes para implementar y administrar bases de datos tanto en la nube como en el entorno local.

#### <span id="page-13-0"></span>**3.2 SQL Server**

SQL Server es un sistema de gestión de bases de datos relacionales (RDBMS) de Microsoft que está diseñado para el entorno empresarial. SQL Server se ejecuta en T-SQL (Transact -SQL), un conjunto de extensiones de programación de Sybase y Microsoft que añaden varias características a SQL estándar, incluyendo control de transacciones, excepción y manejo de errores, procesamiento fila, así como variables declaradas.

#### <span id="page-13-1"></span>**3.2.1 T-SQL (Transact-SQL)**

Es el principal medio de interacción con el Servidor, el cual permite realizar las operaciones claves en SQL Server, incluyendo la creación y modificación de esquemas de base de datos, inserción y modificación de datos en la base de datos, así como la administración del servidor como tal. Esto se realiza mediante el envío de sentencias en T-SQL y declaraciones que son procesadas por el servidor y los resultados (o errores) regresan a la aplicación cliente.

#### <span id="page-13-2"></span>**3.2.2 SAP Crystal Reports**

Una herramienta de informes de producción robusta, SAP Crystal Reports convierte casi cualquier fuente de datos en información interactiva, accionable que se puede acceder en línea o en línea, desde las aplicaciones, portales y dispositivos móviles. Se utilizara para diseñar los reportes que contendrá la aplicación.

- Conexiones actuales: Carpeta que muestra una lista de los orígenes de datos a los que está conectado actualmente.
- Favoritos: Muestra una lista de los orígenes de datos que se utilizan normalmente y que se ha mantenido en la lista Favoritos.
- Historial: Muestra una lista de los orígenes de datos utilizados recientemente. Se muestran las últimas cinco fuentes de datos.
- Crear una nueva conexión: Muestra las subcarpetas de varios orígenes de datos a los que se puede conectar.

#### <span id="page-13-3"></span>**3.2.3 El cliente de SQL Server Native**

Contiene el controlador ODBC de SQL Server y el proveedor de SQL Server OLE DB en una biblioteca de vínculos dinámicos nativo (DLL) solicitudes de apoyo que utilizan API de código nativo (ODBC, OLE DB y ADO) para Microsoft SQL Server.

### <span id="page-14-0"></span>**4 Metodología**

El Proceso Unificado Ágil (Agile UP) es un enfoque al desarrollo de software basado en el Rational Unified Process (RUP) de IBM. El ciclo de vida de Agile UP es serial en lo grande e iterativo en lo pequeño, liberando entregables incrementales en el tiempo.

#### <span id="page-14-1"></span>**4.1 Fases**

El Proceso Unificado Ágil consta de cuatro fases que el proyecto atraviesa de forma secuencial. Dichas fases son, al igual que en el Proceso Unificado de Rational [\(Figura 4.1\)](#page-14-2):

- Iniciación. El objetivo de esta fase es identificar el alcance inicial del proyecto, una arquitectura potencial para el sistema y obtener, si procede, financiación para el proyecto y la aceptación por parte de los promotores del sistema.
- Elaboración. Mediante esta fase se pretende identificar y validar la arquitectura del sistema, que se pruebe si el sistema es capaz de satisfacer las necesidades.
- Construcción. El objetivo de esta fase consiste en construir el sistema desde un punto de vista incremental basado en las prioridades de los participantes.
- Transición. En esta fase se valida y despliega el sistema en el entorno de producción.

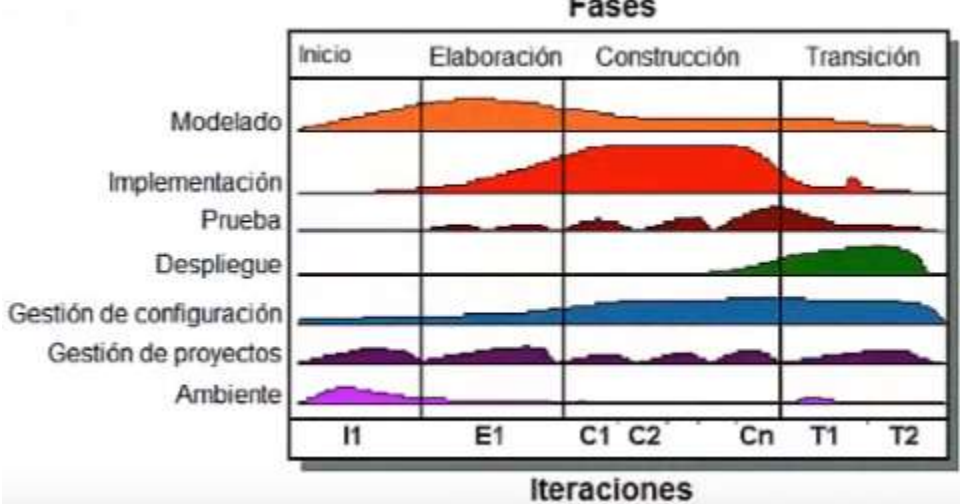

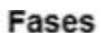

<span id="page-14-2"></span>**Figura 4.1 Fases de la metodología AUP.**

### <span id="page-15-0"></span>**5 Diseño de estrategias**

Las estrategias permitieron terminar el proyecto gracias al plan de trabajo realizado con el apoyo de herramientas y recurso humano para la obtención de la información necesaria dentro del tiempo de elaboración, las actividades realizadas durante el diseño, construcción, desarrollo y ejecución.

Se realiza un análisis sobre las necesidades mediante entrevistas al encargado y al personal auxiliar que labora en el departamento de Sistemas, ya que el sistema se pensó en los auxiliares del departamento.

Se obtiene la información mediante las revisiones continuas de las actividades que realizan los auxiliares del departamento obteniendo lo necesario para el desarrollo del sistema.

Se crea un equipo de trabajo de dos personas integrado por 2 personas las cuales se incluyen al Encargado del departamento el cual su función principal fue la de monitorear y probar en cada fase el sistema para observar y/o determinar si existía alguna falla o en su momento alguna mejora. Inmediatamente después del análisis se consideran las herramientas de trabajo de acuerdo a las necesidades para el logro del alcance del sistema tomando en cuenta que el departamento tiene un alto nivel de experiencia y conocimiento en las herramientas previas para darle continuidad y/o modificación futura dependiendo de la situación en la que se encuentra el crecimiento del departamento.

Se realiza una investigación bibliográfica donde se encontró información acerca de las herramientas de desarrollo, su forma de utilizar mediante ejemplos y su implementación.

Se diseña un cronograma de actividades para llevar un control de las mismas de una manera ordenada y organizada mediante la asignación de tiempos por cada una de ellas.

Durante la elaboración de requerimientos se realizaron juntas de trabajo con los jefes inmediatos que son Gerenciales administrativos y el encargado del Departamento de Sistemas, ya que al revisar las anotaciones se iban retroalimentando bajo la minuta de trabajo, además de ir mostrando avances dentro del sistema y detectando los errores al ir haciendo las pruebas de funcionamiento. En la parte de las juntas locales que se dieron se contó con el apoyo total del Asesor Industrial brindando su tiempo y conocimiento de lo que se requiere en la Empresa Café Tostado de Exportación S.A. de C.V. dándole seguimiento para ir observando la evolución del proyecto.

Se realizan juntas de trabajo con el Asesor Industrial semanalmente revisando los requisitos previos y la redacción de los mismos para el inicio del desarrollo de la aplicación.

Se realiza juntas de trabajo con el asesor Académico para la consulta y revisión constante de los requisitos desde el arranque, desarrollo y culminación del sistema observando detalles importantes en la redacción de los documentos y aprobando y/o validando la situación del sistema de acorde a lo estipulado en tiempo en el cronograma de actividades.

## <span id="page-17-0"></span>**6 Procedimiento**

Dentro del presente capítulo se encuentran las fases mediante el cual se trabajó para lograr los objetivos del proyecto.

#### <span id="page-17-1"></span>**6.1 Iniciación**

Se elabora el cronograma de actividades acorde con lo que se determinó en la metodología de los entregables.

Se elabora el documento Protocolo donde se da a conocer los objetivos a alcanzar durante el desarrollo del sistema. También se definen el alcance y limitaciones que tendrá el sistema.

Se realizaron juntas de trabajo tanto con el asesor Industrial y auxiliar del departamento, como con los gerenciales y jefes inmediatos del Asesor Industrial. De acuerdo a la necesidad existente se denomina el proyecto con el nombre de Sistema de Control Administrativo de Cámaras.

Se genera el documento de Especificación de Requisitos del Sistema con la aprobación dada por el asesor industrial

#### <span id="page-17-2"></span>**6.2 Elaboración**

En el transcurso de esta fase se revisa con minuciosidad los requisitos obtenidos durante la recolección de la información.

Se realiza la instalación del software necesario para el desarrollo del sistema.

Se comienza con el diseño de la interfaz, elaborando el diagrama Entidad-Relación y modelo relacional como documentos entregables de la base de datos.

#### <span id="page-17-3"></span>**6.3 Construcción**

Durante esta etapa, es la fase que mayor tiempo abarca en el cronograma ya que es en donde se desarrolla el sistema.

Se crea la base de datos con las tablas que contendrán la información necesaria para la identificación de los dispositivos, usuarios y movimientos, además servirá para la obtención de los reportes.

Se diseñan las interfaces que representarán los módulos que son parte de la funcionalidad del sistema. Se realiza el diseño del módulo de reportes que reflejará los catálogos existentes dentro de la base de datos, también se crea la estructura del sistema en el entorno de desarrollo y se realiza el módulo de inicio de sesión.

Se realizan los formularios de los módulos Usuario, Cámara, Activación y Eventos. Por cada módulo se realiza una verificación por parte del asesor el comportamiento del sistema dando el visto aprobatorio por cada parte funcional de cada módulo.

Se realiza el entregable:

 RespaldoSICAC.-Un respaldo de la base de datos con una extensión .bak como entregable por la parte de código.

Se realizan los informes que representan los reportes previos en el software especial para dichos reportes que se mostrarán al usuario.

Se realizan los formularios que manipularán los reportes

- Reporte de Usuario
- Reporte de Cámaras
- Reporte de Activaciones
- Reporte de Eventos

#### <span id="page-18-0"></span>**6.4 Transición**

Se comienzan con las pruebas del sistema revisando que los formularios tengan la funcionalidad adecuada. Durante las pruebas de funcionamiento surgen ligeras modificaciones mejorando la funcionalidad del proyecto ajustándose a las nuevas necesidades de la empresa

Se realizan las pruebas en el formulario:

• Inicio de sesión

Se ejecutan las pruebas dentro de los formularios primarios:

- Usuario
- Activación
- Cámara
- Eventos

Se realizan las pruebas de los formularios de los reportes:

- Reporte de Usuario
- Reporte de Cámaras
- Reporte de Activaciones

Se realiza la prueba en el Reporte de Eventos validándose que pase los parámetros adecuados desde el sistema.

Por cada prueba de cada módulo se generan los entregables:

- Plan de prueba
- Plan de control de prueba

Ya realizadas todas las pruebas se generan los resultados en los siguientes entregables:

- CP\_Modulo\_Activacion\_SICAC
- CP\_Modulo\_Camara\_SICAC
- CP\_Modulo\_Usuarios\_SICAC
- CP\_Modulo\_Eventos\_SICAC
- CP\_Modulo\_InicioSesion\_SICAC
- CP\_Modulo\_Reportes\_SICAC

Se crea el archivo setup.exe que permitirá la instalación del sistema en la computadora donde se controlará de manera local.

Se crean los entregables:

- Manual de Instalación.- Tiene como objetivo entregar al usuario final una guía para realizar una adecuada configuración del archivo que contiene lo necesario para el acceso a la base de datos que son necesarios para el Sistema.
- Manual de Usuario.- Su propósito es el de facilitar al usuario la operación de las diferentes pantallas de captura y consulta de la información que se administra dentro del Sistema

#### <span id="page-19-0"></span>**6.5 Descripción de entregables**

A continuación se encuentran los entregables y su descripción en la siguiente tabla.

<span id="page-19-1"></span>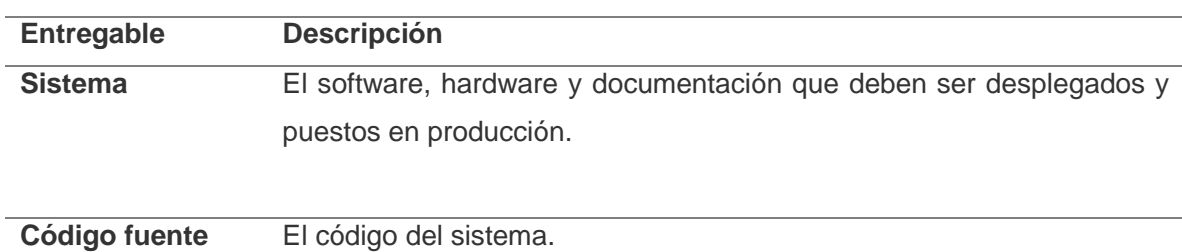

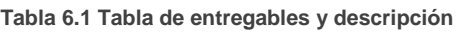

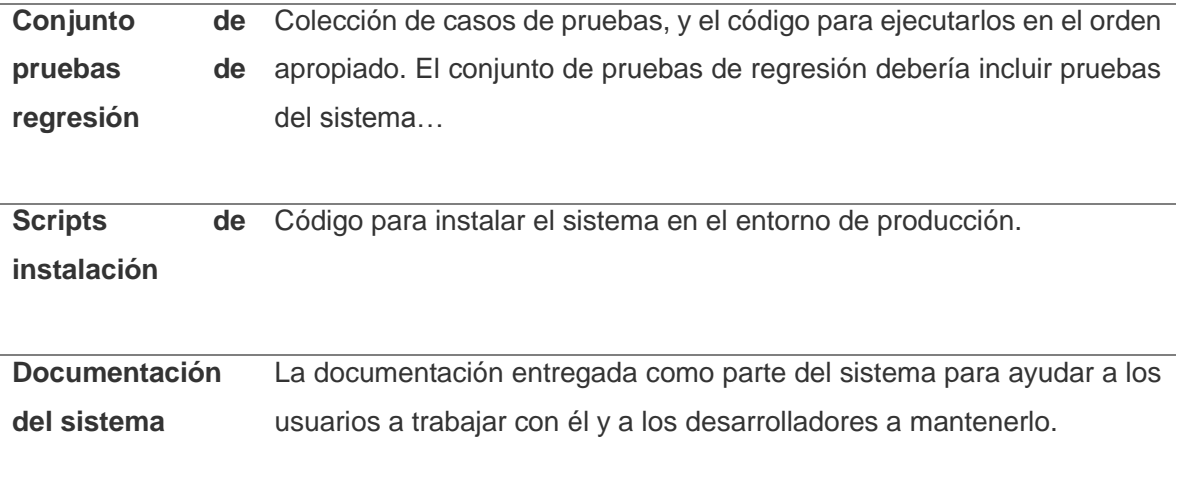

## <span id="page-21-0"></span>**7 Evaluación de Resultados**

De acuerdo con el objetivo general se desarrolló e implemento un sistema para el uso del encargado y personal del área de sistemas para administrar el proceso de mantenimiento y eventos relacionados con las cámaras situadas.

Dentro de los objetivos específicos se cumplen de manera exitosa debido a que se desarrolla e implementa la aplicación con los módulos requeridos por el cliente, entre ellos la estructuración del módulo de reportes.

Por cada módulo se realiza la evaluación de software para la verificación de su funcionamiento y su eficiencia, toda la aplicación requirió de una base de datos adecuada para la eficiencia de la aplicación

#### <span id="page-21-1"></span>**7.1 Funcionamiento del sistema**

Para ingresar al sistema se cuenta con un módulo de inicio de sesión donde el usuario podrá acceder mediante un usuario y contraseña. (Ver [Figura 7.1\)](#page-21-2)

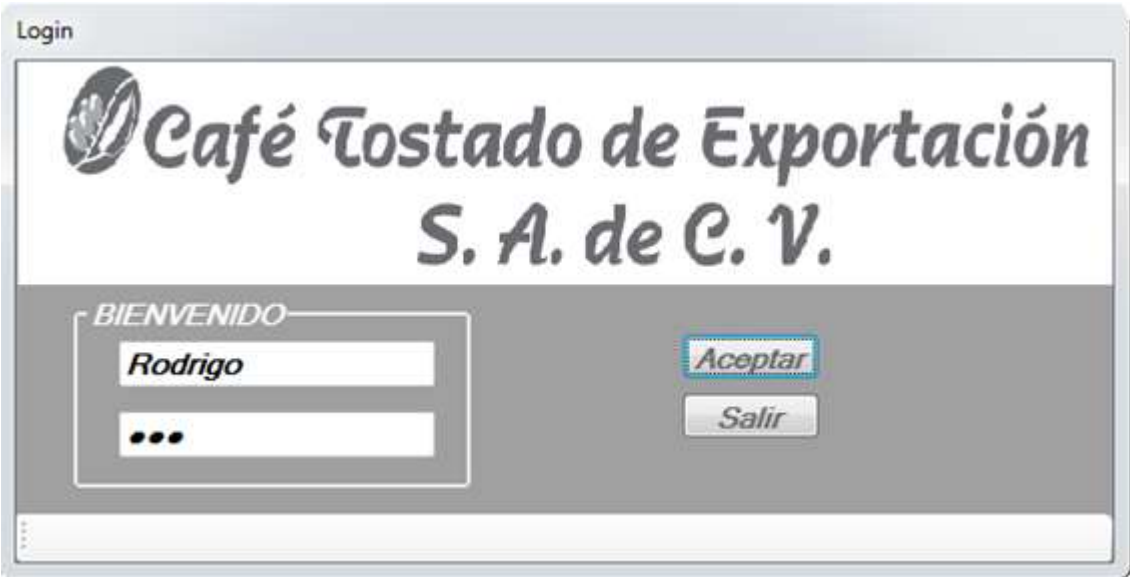

<span id="page-21-2"></span>**Figura 7.1 Ingresando al sistema**

Una vez introducido correctamente el usuario y contraseña lo que prosigue es la visualización de un panel principal el cual cuenta con las opciones para acceder a cada uno de los módulos requeridos mediante un menú que al seleccionar muestra un menú desglosado de lo que contiene el sistema.[\(Figura 7.2\)](#page-22-0)

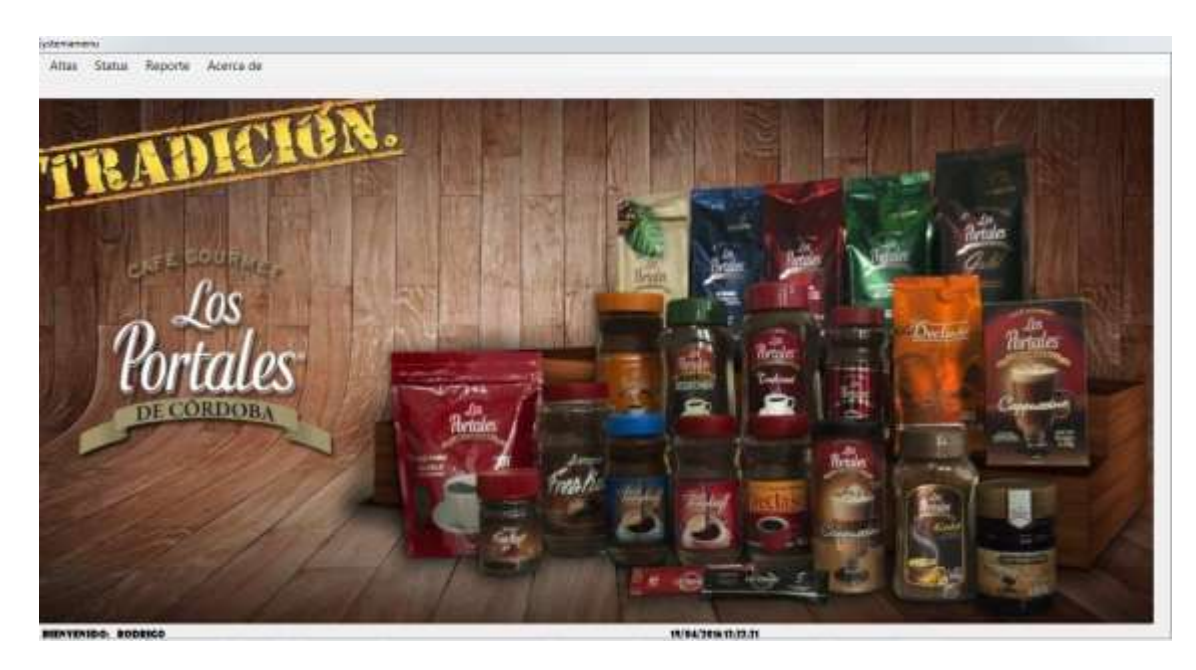

**Figura 7.2 Panel Principal**

<span id="page-22-0"></span>El sistema cuenta con el módulo de usuario que permite ingresar usuarios que puedan manipular una cierta cantidad de información, manejando dos status para esto que son el usuario (usuario normal) y el administrador(usuario con privilegios).[\(Figura 7.3\)](#page-22-1)

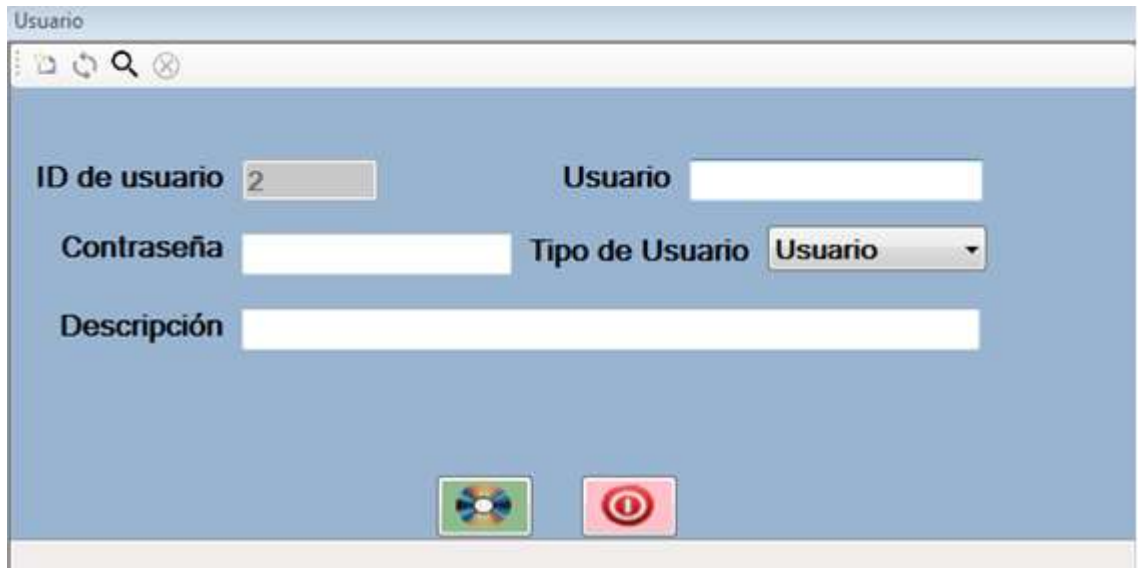

<span id="page-22-1"></span>**Figura 7.3 Usuario**

Dentro del módulo de Cámaras se introducen los datos de la cámara como el modelo, número de serie, una fecha de compra y un número de factura, teniendo como opción al anexo de una observación detectada por el usuario.[\(Figura 7.4\)](#page-23-0)

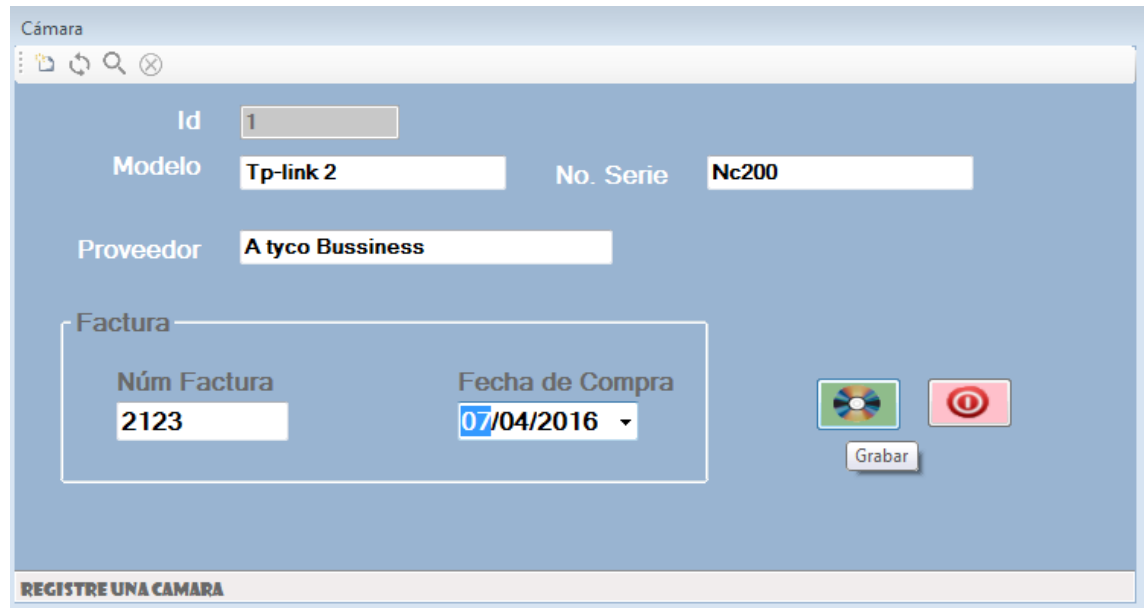

**Figura 7.4 Módulo de Cámara**

<span id="page-23-0"></span>El módulo de activación su función será la de darle un status de activo o inactivo una vez que dicha cámara se encuentre instalada en una cierta área. [\(Figura 7.5\)](#page-23-1)

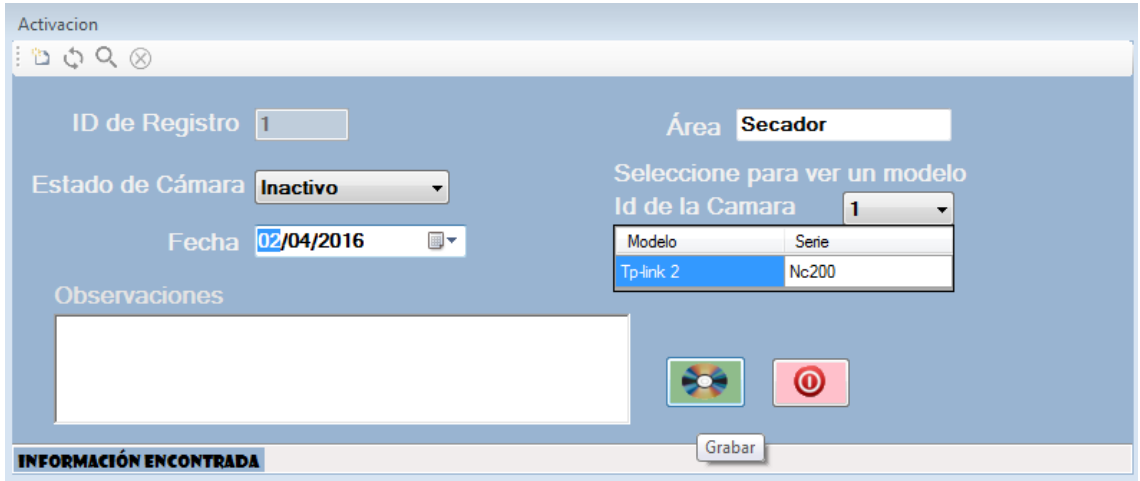

<span id="page-23-1"></span>**Figura 7.5 Módulo de Activación**

El módulo de eventos lo que realiza es que una vez dado el status activo o inactivo todo lo que ocurra en la instancia de la cámara se registra ingresando una fecha y el acontecimiento ocurrido, teniendo varios eventos a la vez de una misma cámara. [\(Figura 7.6\)](#page-24-0)

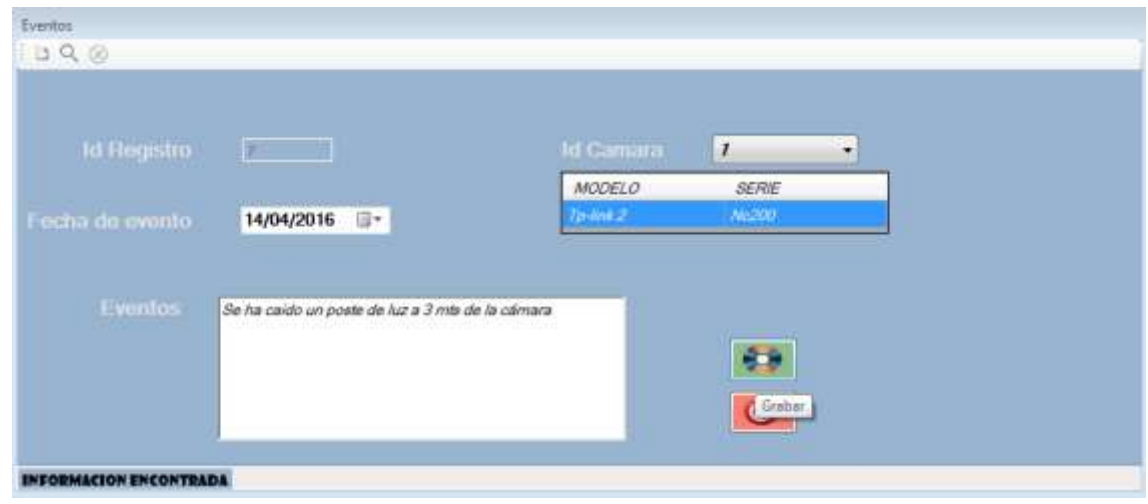

**Figura 7.6 Módulo de Eventos**

<span id="page-24-0"></span>En el momento en el que se registre algún evento se puede generar un reporte de los eventos de acuerdo a un parámetro de fechas que el usuario establezca, es decir, dentro de un rango de fechas que el usuario necesite buscar. [\(Figura 7.7\)](#page-24-1)

|                          | W. Fassets de Evertos                                   |                                                                                       |                                             |                  |                                                     | <b>ROTORING</b>       |
|--------------------------|---------------------------------------------------------|---------------------------------------------------------------------------------------|---------------------------------------------|------------------|-----------------------------------------------------|-----------------------|
|                          | <b><i><u>Desqueda por fecha</u></i></b><br><b>Deads</b> | <b>Hauta</b>                                                                          |                                             |                  |                                                     |                       |
|                          | GY.<br>01/04/2016<br>---                                | 14/04/2016<br>- 100                                                                   | g-                                          | Q                |                                                     |                       |
|                          |                                                         |                                                                                       |                                             |                  |                                                     |                       |
| <b>Informé principal</b> | 清清  医暂闭区 天天郎                                            |                                                                                       | 「作品 戦+                                      |                  |                                                     | TAP LAYERA, REPORTS * |
|                          |                                                         | ABAN JAWA<br>$\bullet$ CATOEX<br>Págin 1 de 1<br>www.com<br><b>REPORTE DE EVENTOS</b> |                                             |                  |                                                     |                       |
|                          |                                                         | De la fucha<br>Hasta ta facha<br>Elaboro                                              | 01-abr-2016<br>14-abr-2016<br>Administrador | Elaborado el dia | 14 de abril de 2016.<br>10:15:24 p.m.<br>- Matthews |                       |
|                          |                                                         | FEDRA DE                                                                              | MODELO                                      | ABEA             | EVENTOS                                             |                       |
|                          |                                                         | 14-abr-2016                                                                           | To-lett 2<br>55 May                         | Sacador          | Se ha caido un poste de luz a 3 mis de<br>la camara |                       |
|                          |                                                         |                                                                                       |                                             |                  |                                                     |                       |
|                          |                                                         |                                                                                       |                                             |                  |                                                     |                       |

<span id="page-24-1"></span>**Figura 7.7 Módulo de Reporte Evento**

A continuación se muestran los resultados después de la implementación del sistema SICAC.

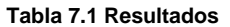

<span id="page-25-0"></span>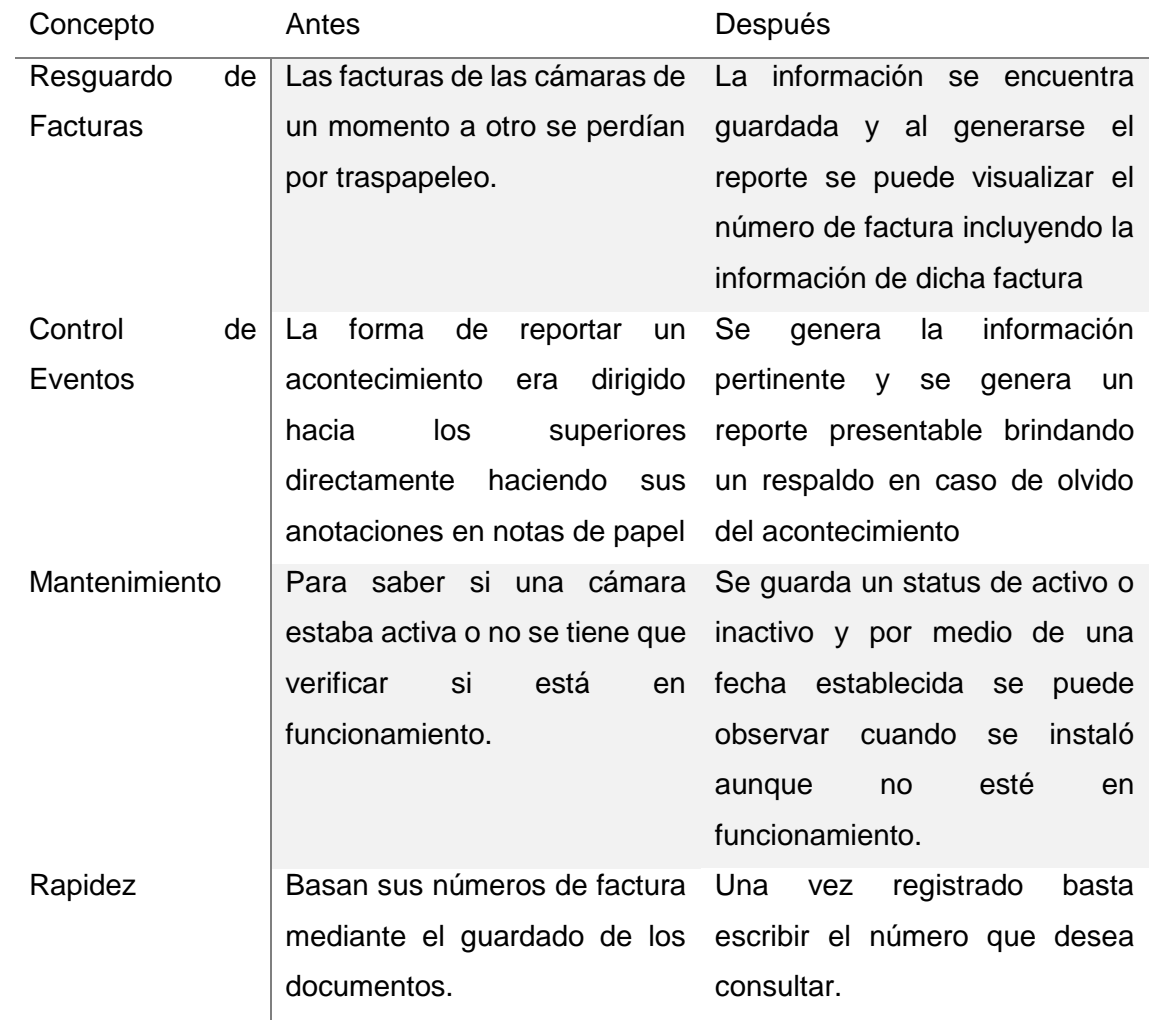

## <span id="page-26-0"></span>**8 Conclusión**

La aplicación es una herramienta útil para las actividades que diariamente se hacen y que mejorará la forma de administrar las eventualidades que ocurren cerca de los dispositivos.

Además de que simplificará las búsquedas de las cámaras sin perder mucho tiempo en la búsqueda en comparación con el papeleo ordinario.

Durante el uso de la aplicación el usuario tendrá la satisfacción de monitorear el estado de las cámaras de una forma sencilla, debido a que las opciones y la forma del ingreso de la información, no será complicado gracias a la interfaz amigable con la que cuenta el sistema.

La ventaja de usar esta aplicación es que dependiendo de las necesidades del encargado, la aplicación puede ir aumentando de acuerdo a algunas funciones que se deseen agregar, tales como la forma de búsqueda de la información, el generar algún respaldo, etc.

Una vez instalado y configurado el sistema, no es necesario que el usuario sea un experto para el uso de la aplicación debido a que cuenta con las señaléticas necesarias que permiten al usuario ubicar las funciones que va a realizar.

## <span id="page-27-0"></span>**9 Referencias**

- Ingeniería de Software. (s.f.). *Metodologías Agiles*. Recuperado el 17 de Enero de 2016, de http://ingenieriadesoftware.mex.tl/63758\_AUP.html
- LiderdeProyecto.com. (s.f.). *Metodologías, procesos y ciclos de vida*. Recuperado el 20 de Enero de 2016, de http://www.liderdeproyecto.com/metodologias/
- Microsoft. (s.f.). *Referencia de Transact-SQL (Transact-SQL)*. Recuperado el 26 de Enero de 2016, de https://technet.microsoft.com/eses/library/ms189826%28v=sql.90%29.aspx
- Microsoft. (s.f.). *SQL Server 2014*. Recuperado el 28 de Enero de 2016, de https://www.microsoft.com/es-es/server-cloud/products/sql-server/
- SAP SE. (2016). *SAP Crystal Reports*. Recuperado el 29 de Enero de 2016, de SAP: http://www.crystalreports.com/mx/
- *Visual Basic*. (s.f.). Recuperado el 27 de Enero de 2016, de Microsoft Developer Network: https://msdn.microsoft.com/es-es/library/2x7h1hfk.aspx